SMARTPUINT

# SmartSolar Outdoor Light

**USER MANUAL** 

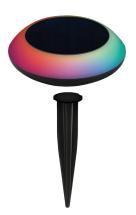

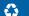

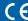

#### FCC Statement

 This device complies with Part 15 of the FCC Rules. Operation is subject to the following two conditions: (1) this device may not cause harmful interference, and (2) this device must accept any interference received, including interference that may cause undesired operation.

Caution: The user is cautioned that changes or modifications not expressly approved by the party responsible for compliance could void the user's authority to operate the equipment.

Note: This equipment has been tested and found to comply with the limits for a Class B digital device, pursuant to part 15 of the FCC Rules. These limits are designed to provide reasonable protection against harmful interference in a residential installation. This equipment generates uses and can radiate radio frequency energy and, if not installed and used in accordance with the instructions, may cause harmful interference to radio communications. However, there is no guarantee that interference will not occur in a particular installation. If this equipment does cause harmful interference to radio or television reception, which can be determined by turning the equipment off and on, the user is encouraged to try to correct the interference by one or more of the following measures:

- Reorient or relocate the receiving antenna.
- Increase the separation between the equipment and receiver.
- Connect the equipment into an outlet on a circuit different from that to which the receiver is connected.
- Consult the dealer or an experienced radio/TV technician for help.
- This equipment complies with FCC radiation exposure limits set forth for an uncontrolled environment. This equipment should be installed and operated with a minimum distance of 20cm between the radiator and any part of your body.

For more products please visit www.smartpointco.com

#### **SPECIFICATIONS**

Model: SPSDISCLT

Lamp Power: 0.5V

Lamp Current: 15-20mA

Lamp Color: RGBW

Battery Capacity: 1200mAh(Li-)

Battery Voltage: 3.7V

Protocol: Bluetooth Mesh

Solar Panel Voltage: 6V

Solar Panel Output Current: 130mA

Control Distance: 20M

IP Rating: IP67

Operating Temperature: 14°F ~ 140°F

### WARRANTY INFORMATION

One Year Limited Warranty.

Customer Service: help@smartpointco.com

Manufactured, marketed and distributed by Smartpoint LLC, under license.

Google and Google Play are trademarks of Google LLC. App Store® is a registered trademark of Apple, Inc.

All trademarks and registered trademarks are property of their respective owners.

Made in China

©Smartpoint LLC, 250 Liberty Street, Suite 1A Metuchen, NJ 08840

#### **FEATURES**

- · Bluetooth remote controlled
- · Changes to any color or white
- Dimmable
- Syncs with music
- Light Sensor automatically turns on when dark and turns off when light
- Rechargeable battery that recharges from the solar panel
- · Removable stake
- Can be floated in pool or pond
- Weatherproof

# PRODUCT CONFIGURATION

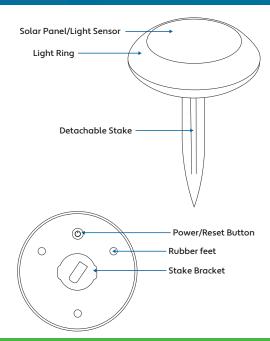

# **DOWNLOAD APP**

- Android™: download "Smartpoint Home" app on Google Play.
- 2. iPhone: download "Smartpoint Home" app from the App Store.

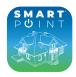

Smartpoint Home

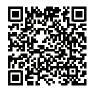

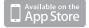

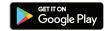

# REGISTRATION AND LOGIN

- 1. Run the "Smartpoint Home" app from your smart phone.
- 2. Sign up and login.

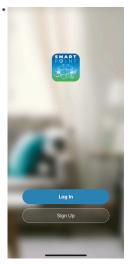

\*Screenshots may slightly differ from actual app.

#### **ADD DEVICE**

- Make sure Bluetooth is turned on in your phone's settings.
- 2. Press the power button on the bottom to turn light on. Wait 1-2 seconds and then press to turn light off, wait 1-2 seconds, then press to turn light on . Do this 3-4 times. Once the white light starts blinking or breathing bright to dim the light is in set up mode.(If light does not turn on it may need to be charged. Place in sunlight to charge. Light takes about 6-8 hours of sunlight to fully charge) (You can turn the light on and off 3 times to reset the device if you have trouble connecting to it.)
- When in set up mode before connecting to your phone make sure to cover the solar panel/light sensor with something or turn the light upside down on a flat surface to cover solar panel.
- 4. Then press the (+) symbol in the top right hand corner. When device window pops up with the light to add, press "Go to add" (see pic on next page).

- 5. On the next screen press the (+) symbol to begin adding the Solar Light.
- Connecting process will begin. Do not turn
  off Solar Light while connecting. Wait for
  connection process to complete. (It may
  help to be about 4-6 feet away from light
  when connecting.)

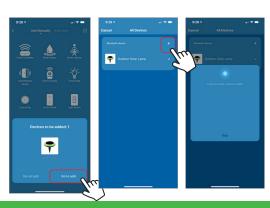

Once device has been successfully added you can begin using it.

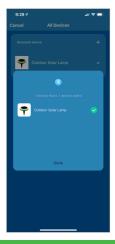

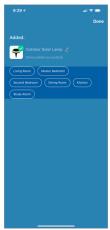

# CONTROLLING THE DEVICE

To access the settings of the Smart Solar Light, press the settings icon in the top right corner.

You can turn on an energy saving feature that will make the light a little dimmer to conserve power at all times. That is located under the settings icon.

The battery percentage of the light is also listed on the color and white control panels of the light controls. It is shown near the top and also shows a power gauge. When the gauge is full, the battery is full and when the battery gets low it starts to empty.

NOTE
(Light controls
can only be
accessed when
light is in the
dark or if
solar panel
is covered.)

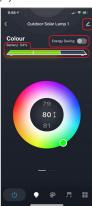

#### COLOR AND WHITE MODES

There are four modes for the Solar Light. Color. White. Scene and Music modes.

**Color mode** lets you change the color and brightness of the light. Swipe up or down to change brightness percentage.

**White Mode** makes the light white. Swipe up or down to change brightness percentage.

(To select color modes you can select the Light Bulb icon at the bottom. You can switch between color and white modes by swiping left or right on the dashes below the color picker)

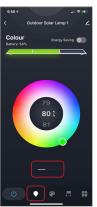

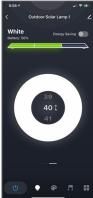

# **SCENE AND MUSIC MODES**

**Scene mode** has preprogrammed color settings to pick from. You can also create a custom scene.

**Music mode** changes light to the rhythm of music the phone speaker hears.

. (To select these modes you can select the Paint and Music icons at the bottom.

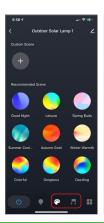

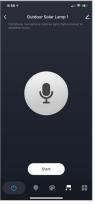

# **GROUPING MULTIPLE LIGHTS TOGETHER**

If you have multiple solar lights you can group them into one group so you can control all of the settings of all the lights at the same time.

To group multiple lights together be sure to add all of the lights to your Smartpoint Home App. Then select one of the lights and press the settings button in the top right hand corner. Then press "Create Group". After that, select the lights you want to add to the group and press "Save". Next, name the group and then press save. The group will now show up on the home screen of your app. When you click on the group, whatever settings you save in the group applies to all of the lights in the group.

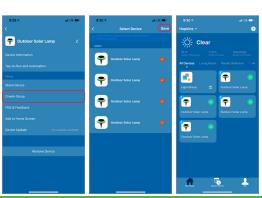

# **PUSH NOTIFICATIONS**

- You can turn on/off notifications for all devices connected to app by clicking on the "Me" button at the bottom right of the screen.
- 2. Then click on "Settings" button. From there you can turn access notification settings.

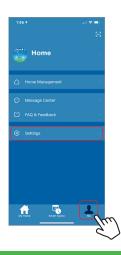

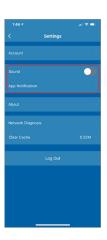

# REMOVE THE DEVICE

- From the home screen, click on the Solar Light you would like to remove.
- 2. Then click on the edit symbol on the top right of the screen.
- From there you would then click the "Remove Device" button at the bottom of the screen.

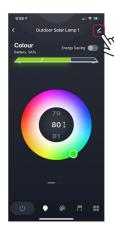

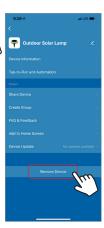